## **Download eBooks, Audiobooks, Comics, Music, and Movies to Your Device or Computer**

# hoopia

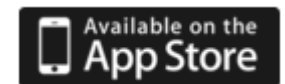

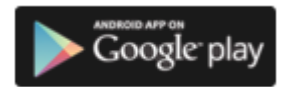

sindle fire нрх

# **Sign Up Now**

### **Step 1: Create Your Account**

- $\bullet$  Download the **Hoopla Digital** app from your device's app store, or go to hoopladigital.com on your computer.
- $\bullet$  On a computer, click the **Log In** button, then click the **Sign Up Now** button. On a tablet or smartphone, tap the **Sign Up** button.
- $\bullet$  Select Glenview Public Library and follow the instructions to create your account. You'll need an email address and your library card number, and to create a password.
- $\bullet$  Once your account has been created, sign in with your email address and password.

#### **Step 2: Searching for and Borrowing Items**

- $\bullet$  On the home screen, browse titles or search for a specific item.
- $\bullet$  Click or tap on a title image, then click or tap **Borrow** to check out the item. You have immediate access to all items—no holds or waiting for someone to return a title!
- $\bullet$  On your computer, you may be prompted to install the Widevine plugin for movies or TV shows. Follow the instructions to install Widevine.
- $\bullet$  Click or tap the **Play** or **Read** button to access the title on your computer or iOS device. Tap the title image to play on Android devices.
- $\bullet$  To download content on iOS devices, tap the cloud icon or the download button. On Android devices, tap the download button.
- $\bullet$  Access all of your checked out items by clicking on the **hoopla** logo in the upper left corner on your computer, or the bars in the upper left corner on a mobile device.

**Download eBooks, Audiobooks, Comics, Music, and Movies to Your Device or Computer** 

# **F.A.Q.**

**What devices are supported by hoopla?** You can access **hoopla** on your computer, as well as most iOS, Android, and Kindle Fire devices. To find out if your device is compatible with **hoopla**, visit **hoopladigital.com/support**.

**What is the lending policy for hoopla items?** You may check out up to 5 titles per month. Your borrowing limit is reset on the first day of each calendar month.

**What is the loan period for hoopla items?** From the moment you click on borrow, the loan period begins. Movies and TV shows may be borrowed for 3 days. Music may be borrowed for 7 days. eBooks, comics, and audiobooks may be borrowed for 21 days.

**There's a book I want that's not available on hoopla. Can you provide it? hoopla** can only make available what publishers and studios sell to them. They are always adding new titles and working with content providers to increase the selection.

**Do I need to download my materials or can I stream them?** Streaming is available on supported devices. Downloading is available while using the **Hoopla Digital** app on a tablet or smartphone.

**I still need help!** Stop by the Reader Services Desk, or call us at **847-729-7500 x 7600**. **hoopla** also has a help page located at hoopladigital.com/support or email **hoopla** directly at info@hoopladigital.com.

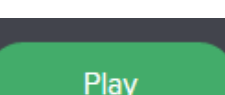

**Borrow**